## Liaisons GPS – VHF - Portable

## **1- La connexion du GPS à la VHF**

Vous possédez un GPS fixe qui fourni une position GPS à la VHF en NMEA0183 (Furuno GP32, GARMIN GPS 152 ou autres) et souhaitez récupérer les informations AIS et GPS sur votre PC. Le schéma sera le suivant : il vous faudra envoyer votre position GPS vers la VHF, puis la VHF enverra ensuite la position GPS et les informations AIS vers le PC.

Pour que la VHF mélange les informations GPS et AIS, veillez à activer la fonction REDIRECT GPS dans le menu de la VHF.

Pour ce faire il vous faudra comme pour le cas précédent identifier la sortie NMEA de votre GPS. Dans le cas du Furuno GP32 la paire de câble de sortie NMEA est la suivante : Blanc = Sortie NMEA+ Bleu = Sortie NMEA-

On connecte donc la VHF au GPS comme suit :

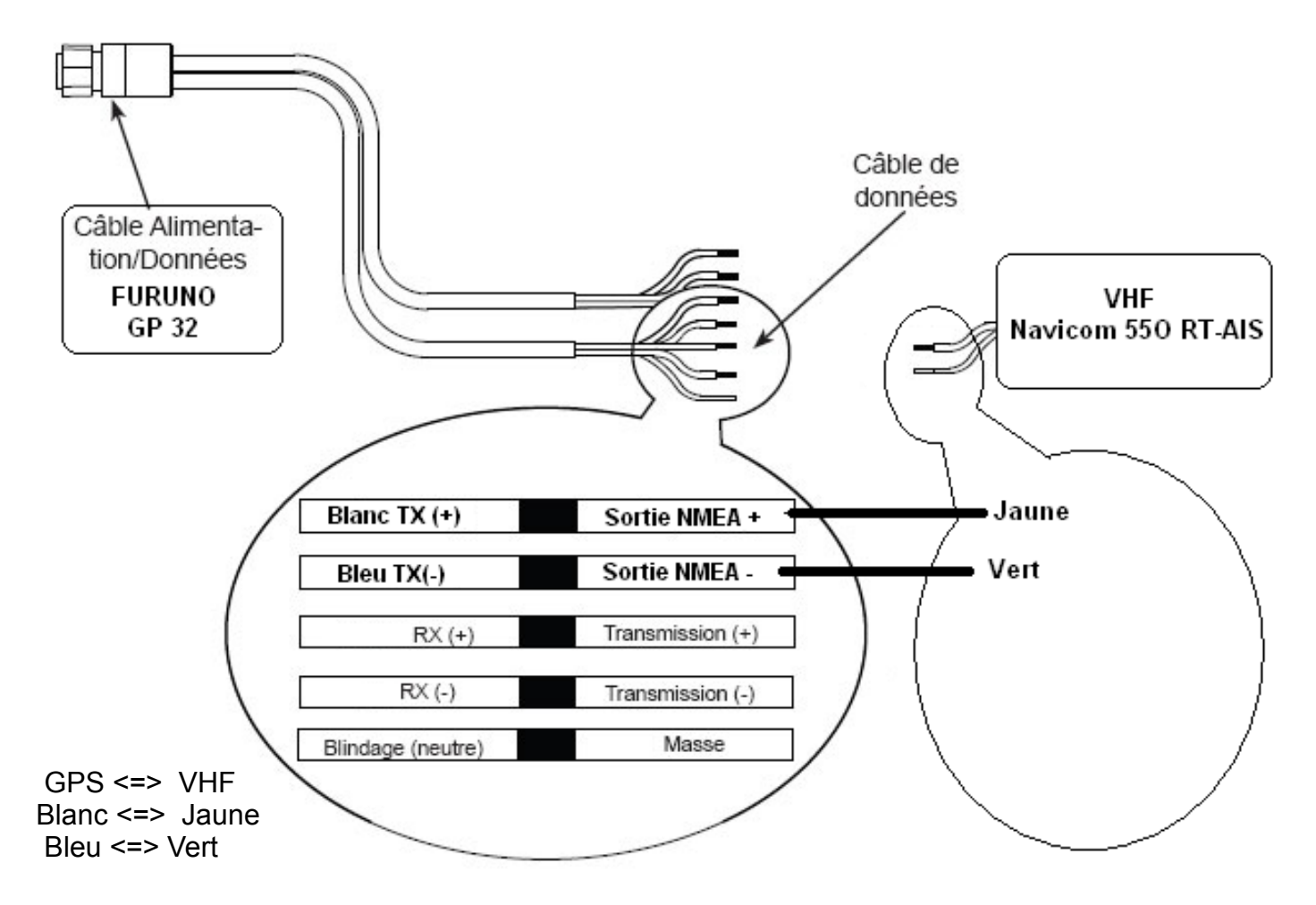

Reste ensuite à envoyer les informations AIS et GPS vers le PC.

Le protocole NMEA0183 se transmet vers un PC a l'aide d'une prise RS232 femelle (ou port série). Si votre PC n'en possède pas il faudra vous équiper un d'un convertisseur Port série vers USB.

Assurez vous également que votre logiciel de navigation est bien compatible AIS. Opencpn gère facilement les réceptions AIS .

Une prise RS-232 est une prise 9 broches sur laquelle nous n'utiliserons dans ce cas que 2 broches. Celles qui permettront au PC de recevoir la paire de câble de sortie NMEA de la VHF.

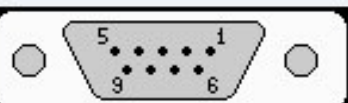

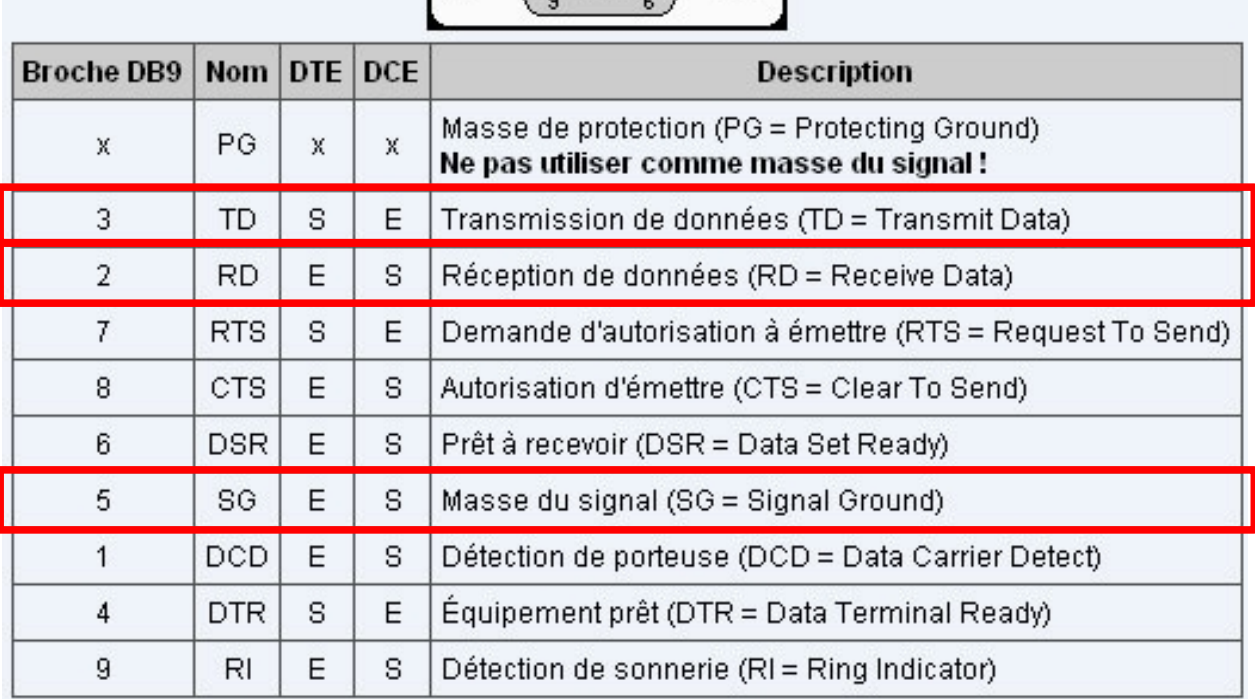

Le point chaud de réception de donnée sur cette prise se fait sur la broche 2, le point froid sur la broche 5.

## **2 – Redirection des infos issues de la VHF au PC via RS232**

Il faudra pour ce montage vous assurer, comme précédemment, que votre logiciel est non seulement compatible AIS, mais qu'il permet également l'émission par le PC d'une sortie NMEA GPS.

Ainsi le GPS fournira au logiciel de navigation votre position GPS et la fournira à la VHF qui lui donnera en retour les informations AIS. Ceci via un seul port série ou USB avec un adaptateur.

Nous utiliserons dans ce cas 3 des broches de la prise RS232 avec le schéma suivant :

 VHF <=> Prise RS232 Bleu <=> broche 3 Gris <=> broche 2 Tresse + vert <=> broche 5

La VHF nécessite quelques réglages :

- veillez à indiquer un taux de transfert BAUD RATE 38400 bps,

- Indiquer une connexion AIS OutPut, en RS-232.
- Installer la fonction GPS REDIR

La vitesse du port COM coté PC doit être paramétré de la même façon.